[BUZZ CHRONICLES](https://buzzchronicles.com) > [ALL](https://buzzchronicles.com/b/all) [Saved by @paro\\_monty](https://buzzchronicles.com/paro_monty) [See On Twitter](https://twitter.com/zaafirsalam/status/1549102972537389058)

## **Twitter Thread by [Zaafir | Ghostwriter](https://twitter.com/zaafirsalam)**

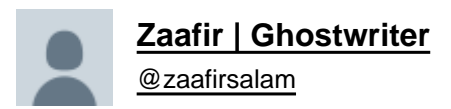

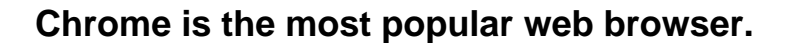

**It's not always safe to use.**

## **Here are 7 Chrome settings you need to change immediately:**

1) Site Permissions

Some websites can access your location, camera, or microphone.

Control that:

- Settings>Privacy and security>Site settings
- Disable access for Location, Camera, and Microphone.

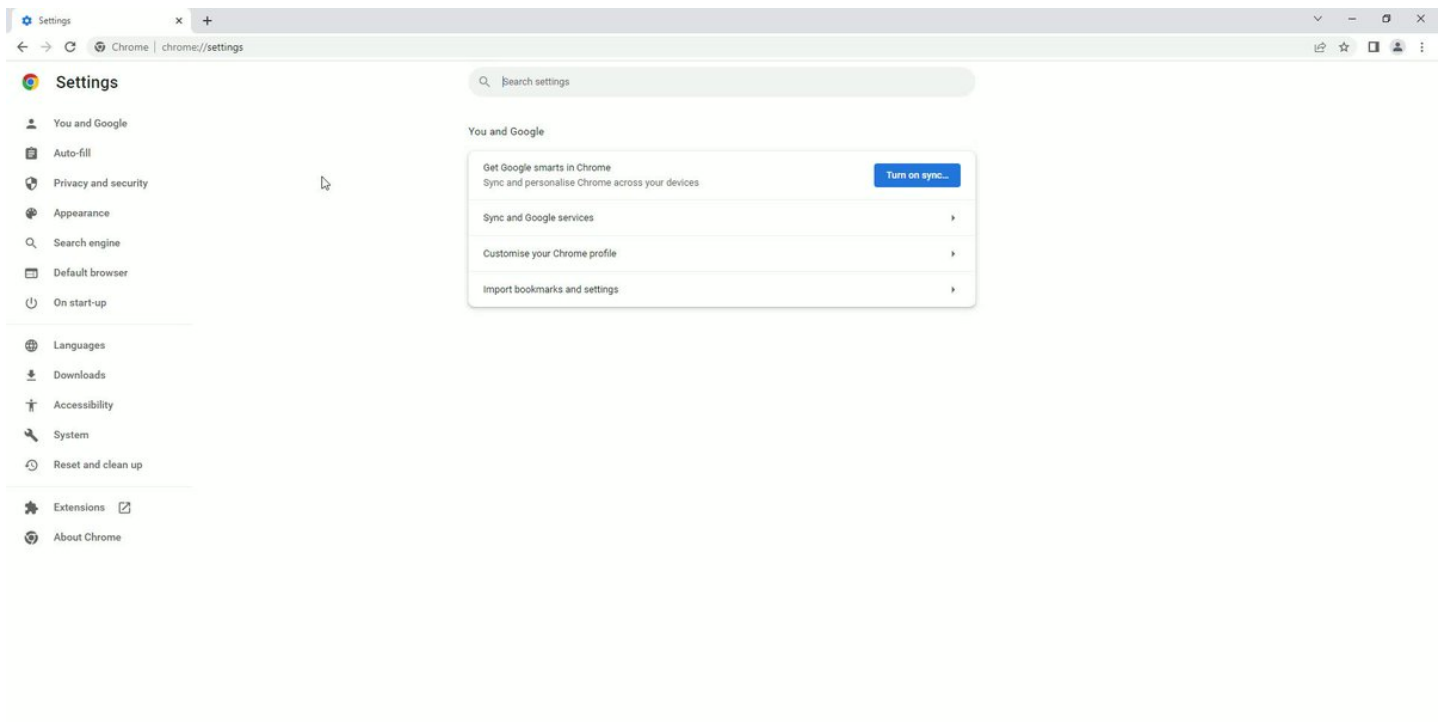

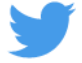

## 2) Secure DNS and Connections

There are some websites that don't have secure connections.

Safely visit any:

- Settings>Privacy and security>Security
- Turn on 'Always use secure connections'
- Turn on 'Use secure DNS'

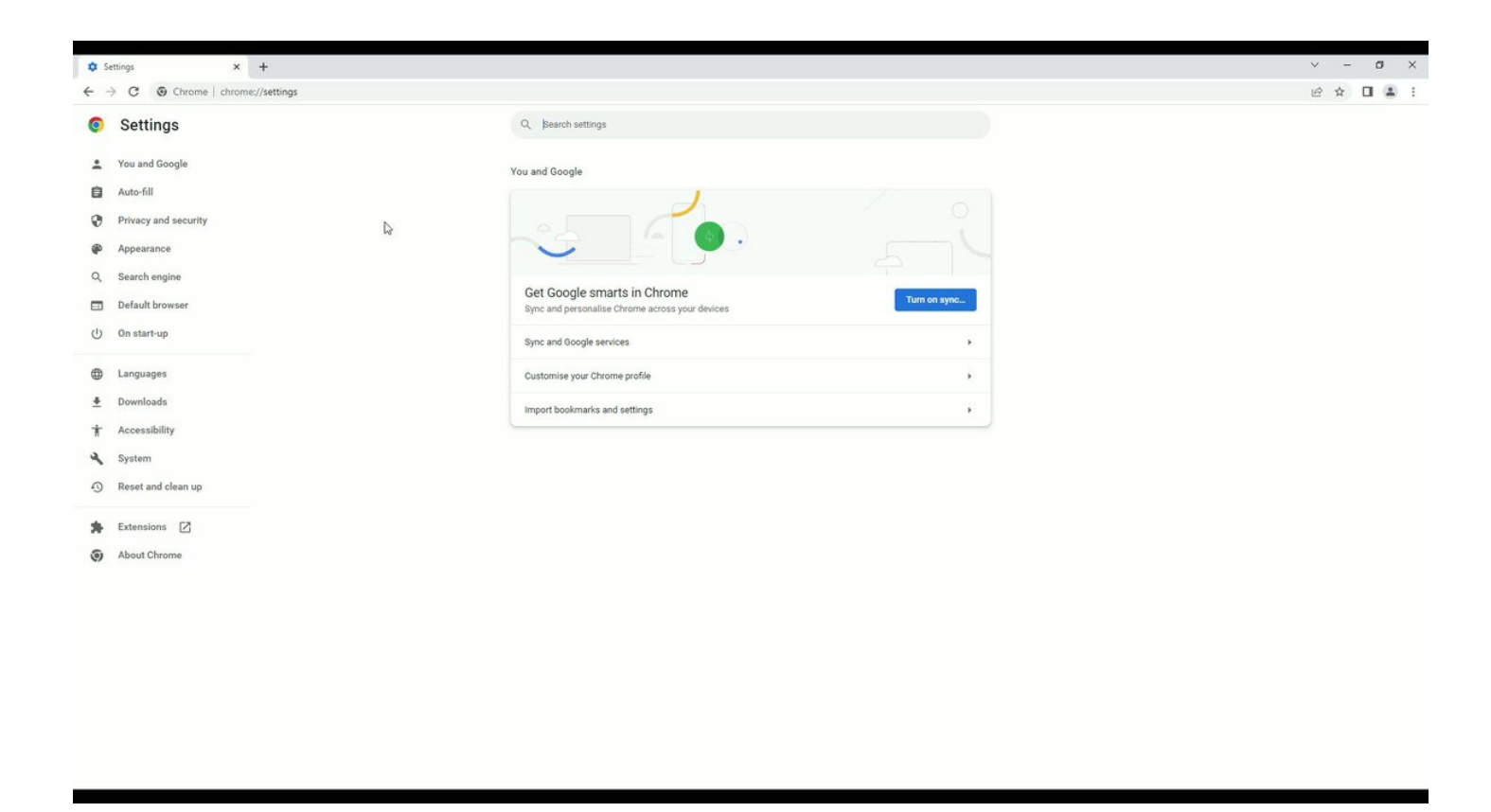

3) Pop-ups and Redirects

Many websites have annoying pop-ups and redirect you to other pages.

Block that:

- Settings>Privacy and security>Site settings>Pop-ups and redirects
- Disable 'Pop-ups and redirects'

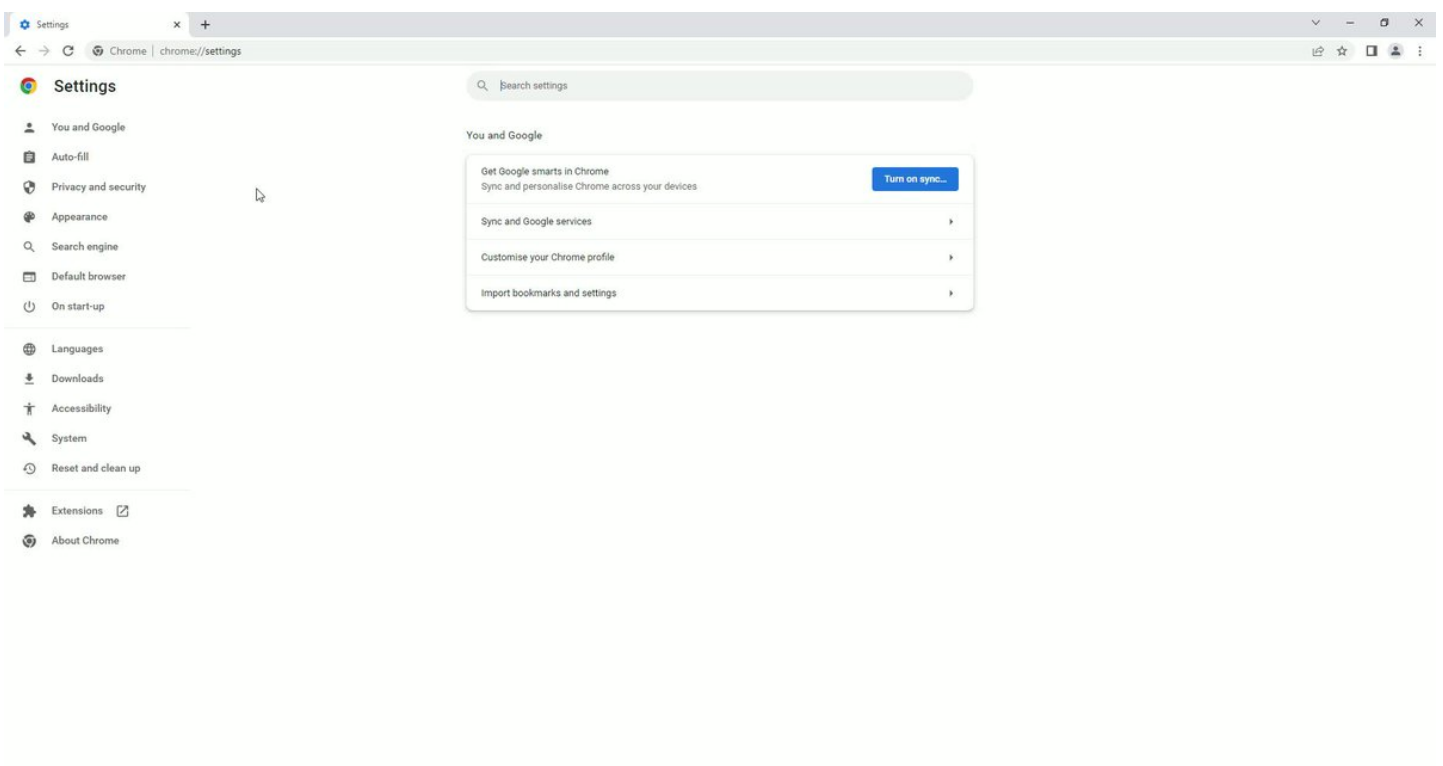

4) Third-party Cookies

Chrome enables third-party cookies when it's installed.

Disable it:

- Settings>Privacy and security>Cookies and other site data
- Select 'Block third-party cookies'

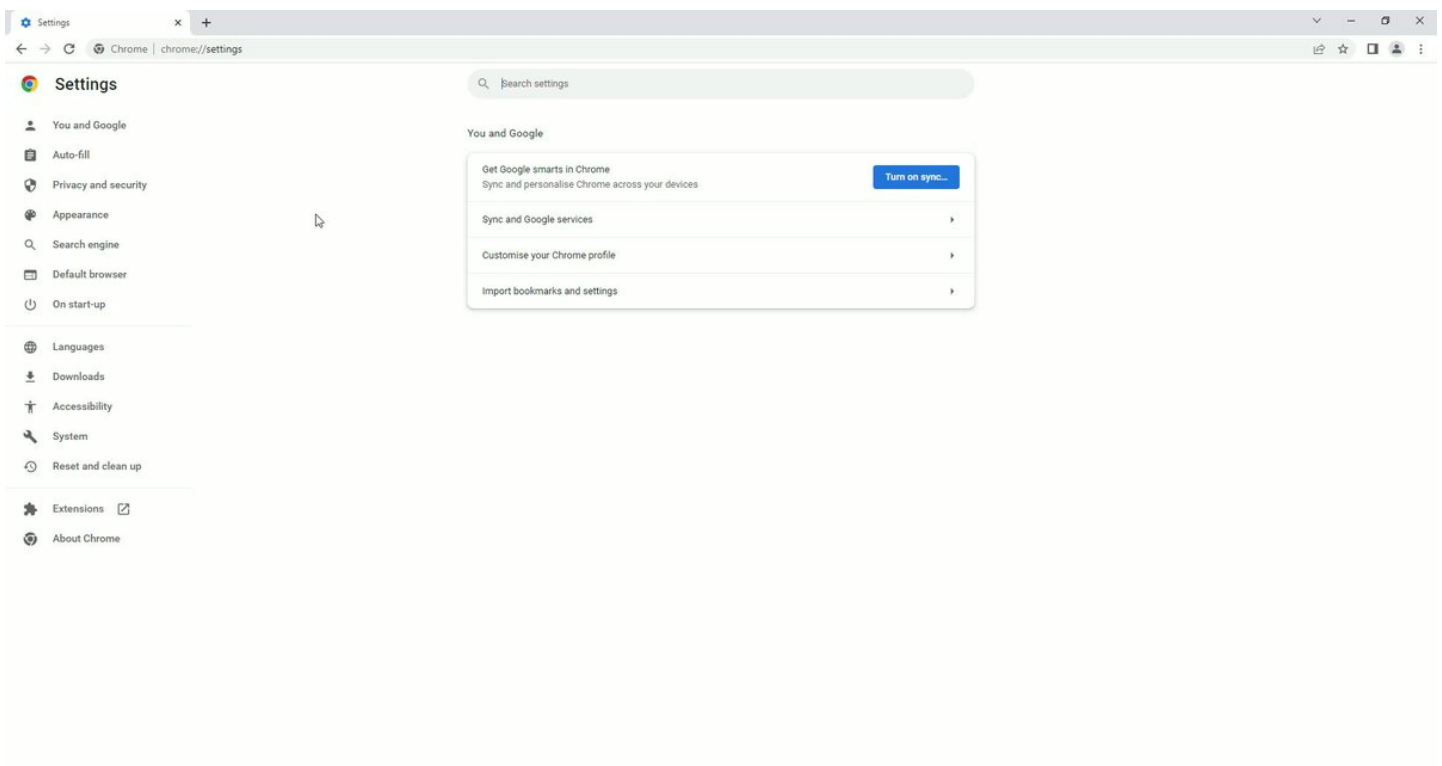

## 5) Enhanced Protection

Utilize all of Chrome's protection features.

Here's how:

- Settings>Privacy and security>Security
- Turn on 'Enhanced protection'

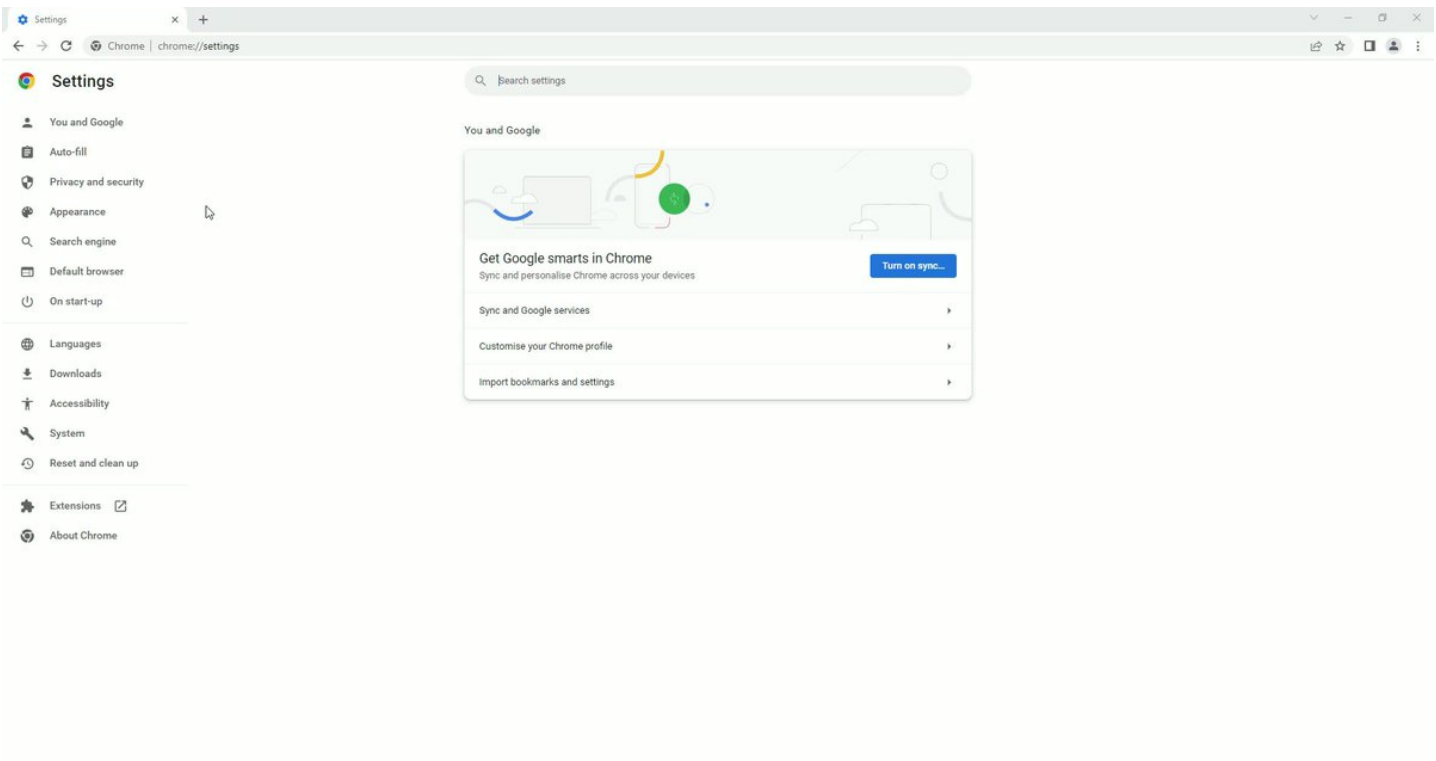

6) Background Apps

By default Chrome runs all its apps in the background even when its closed.

Disable it:

- Settings>System
- Turn off 'Continue running background apps'

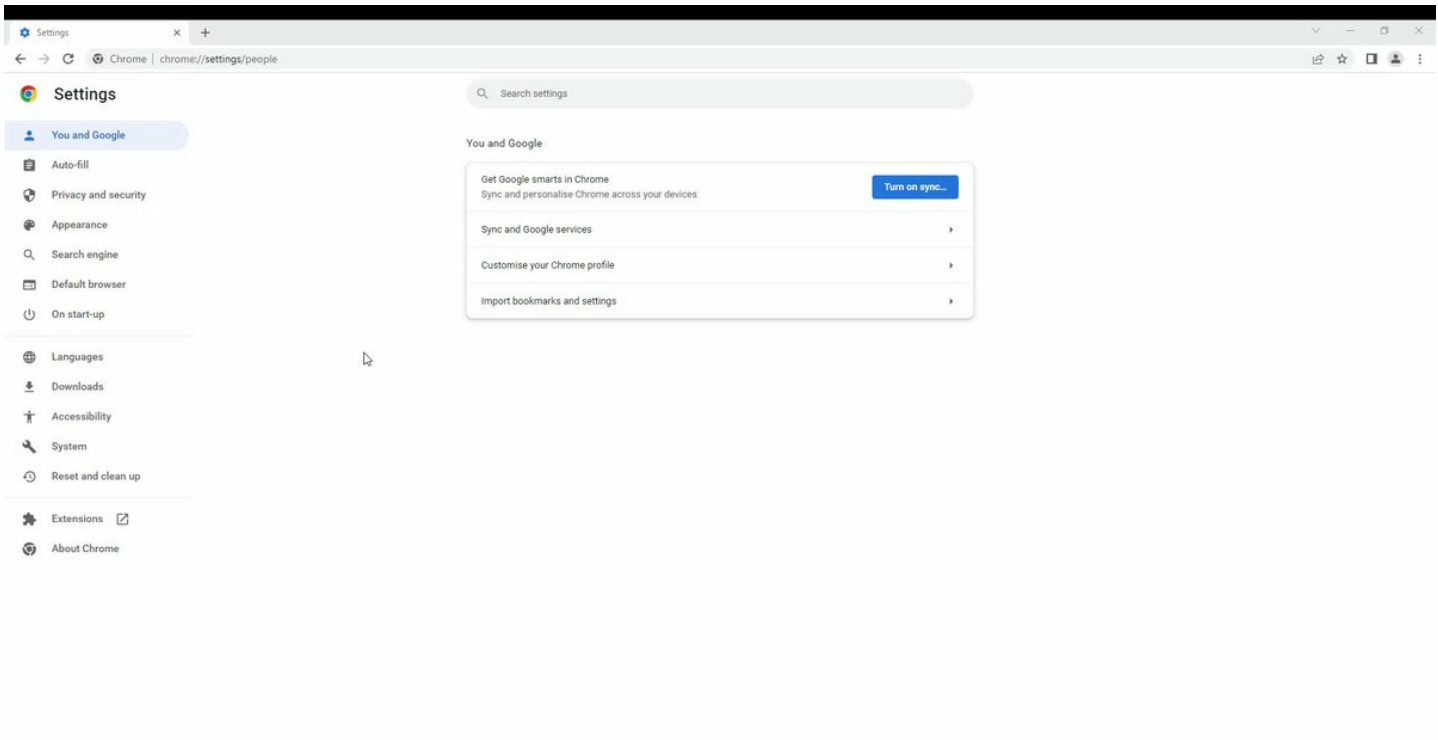

7) Safety Check

Check for bad extensions and password breaches from your dashboard.

Here's how:

- Settings>Privacy and security
- Click 'Check now'

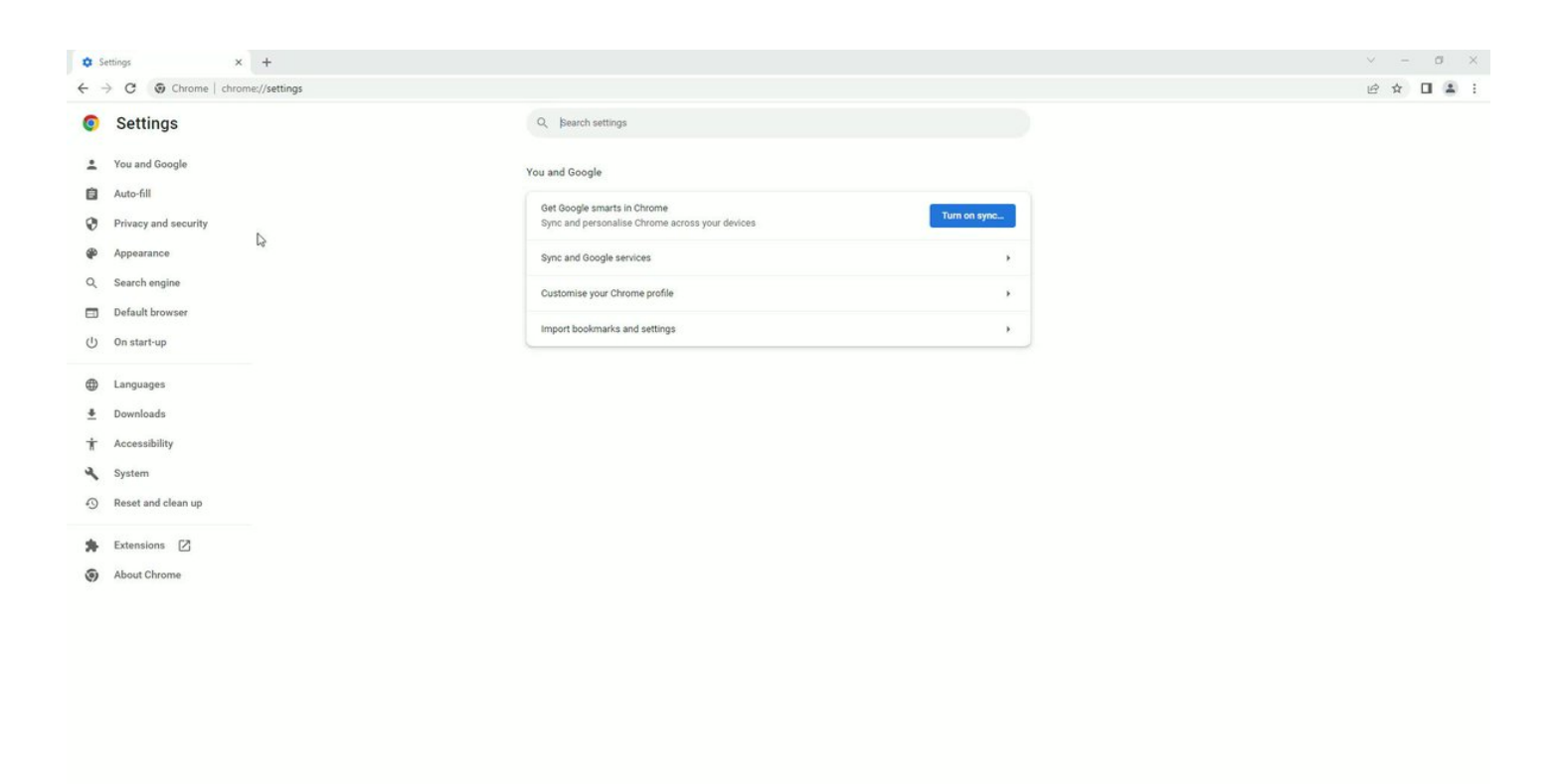

I help people sign more clients through Twitter.

I'll keep working for free until you get the clients.

DM me for more information.